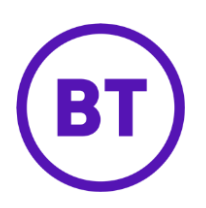

## Cloud Voice – Anonymous Call Rejection

## **1 What is it?**

If you prefer not to receive calls from people that have blocked their phone number (their Calling Line Identity), then Anonymous Call Rejection will be right up your street.

Turn it on and any number calling you that has had its identity restricted - instead of connecting to you - will get an announcement stating that you don't accept calls with blocked Calling Line Identity. Your phone will not ring and you will see no indication that someone has tried to call you

## **2 How do I set it up?**

- 1. Login to the **BT Cloud Voice portal**
- 2. Select '**Employees**', then select the particular employee
- 3. Select '**Features**' from the left-hand menu
- 4. Scroll to the '**Call Control'** section
- 5. Toggle the '**Anonymous Call Rejection**' switch to the **'On'** position

ึก Anonymous Call Rejection

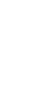

 $On$